## **DOCUMENTATION / SUPPORT DE FORMATION**

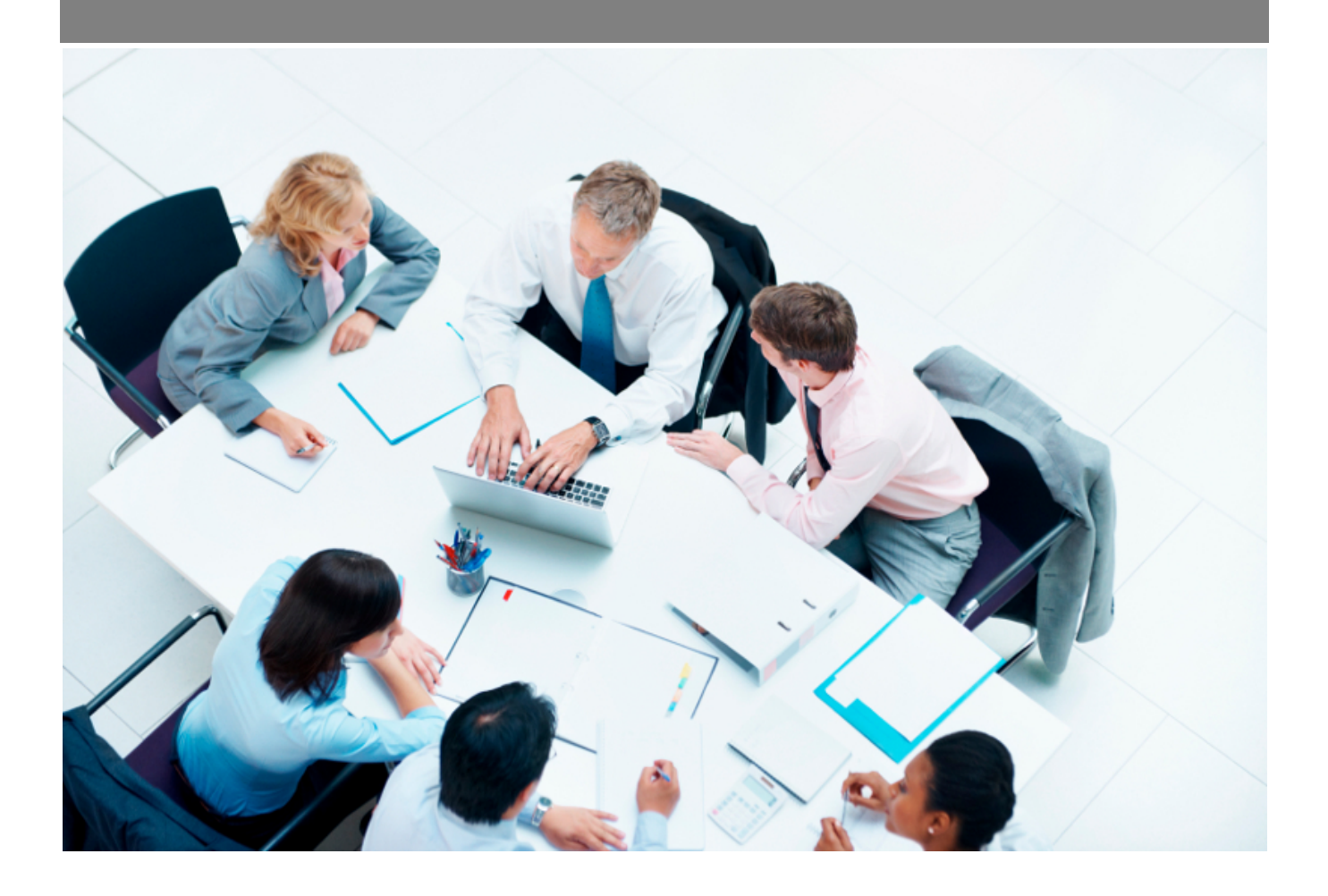

Copyright © Veryswing SAS, Tous droits réservés. VSActivity et VSPortage sont des marques déposées de Veryswing SAS.

## Table des matières

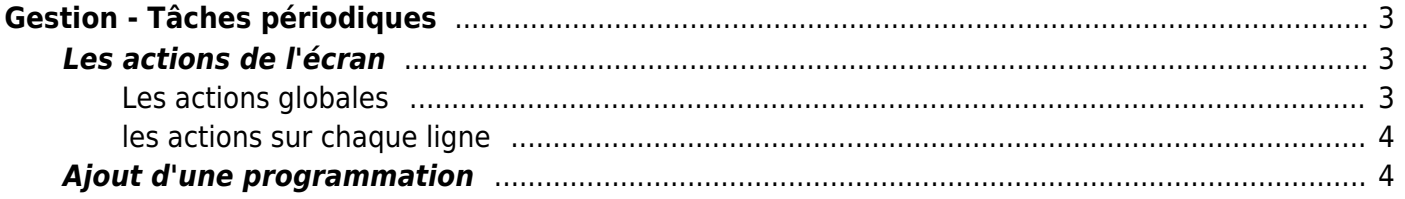

# <span id="page-2-0"></span>**Gestion - Tâches périodiques**

Cette page permet de créer des tâches périodiques. L'application propose les suivantes:

- Alimentation des indices Syntec depuis le site [www.syntec.fr](http://www.syntec.fr)
- Alimentation des taux de change des devises actives à partir du site currencylayer.com
- Arrivée d'un collaborateur dans quelques jours
- Désactivation automatique des utilisateurs ayant quitté les effectifs : la désactivation se base sur la date de fin d'accès, si celle-ci n'est pas renseignée la tâche se base sur la date de sortie.
- Envoyer l'e-mail de rappel aux responsables et aux collaborateurs liés à des évaluations pas encore complétées (campagnes)
- Envoyer la liste des collaborateurs bientôt et déjà en inter-contrat
- Envoyer la liste des collaborateurs disponibles ou très rapidement disponibles
- Envoyer les alertes à chaque commercial
- Envoyer les alertes à chaque manager RH
- Envoyer les planifications modifiées à chaque collaborateur ayant accès à l'écran "Ma Planification"
- Envoyer les rappels de workflows à traiter à chaque validateur
- Envoyer un e-mail aux collaborateurs qui n'ont pas complété leur activité à 100%
- Envoyer un e-mail aux collaborateurs qui n'ont pas soumis leur activité
- Envoyer un e-mail avec les factures clients échues non payées
- Envoyer un e-mail avec les factures clients échues non payées à chaque commercial concerné
- Envoyer un e-mail avec les factures fournisseurs échues non payées
- Envoyer un email à tout les collaborateurs à partir d'un modèle
- Sortie d'un collaborateur dans quelques jours
- Fêter l'anniversaire à un collaborateur
- Fêter un anniversaire dans quelques jours
- Relance des validateurs N jours avant le premier jour d'une absence
- Valide une demande d'absence non validée N jours avant le début
- Supprimer les archives RGPD expirées

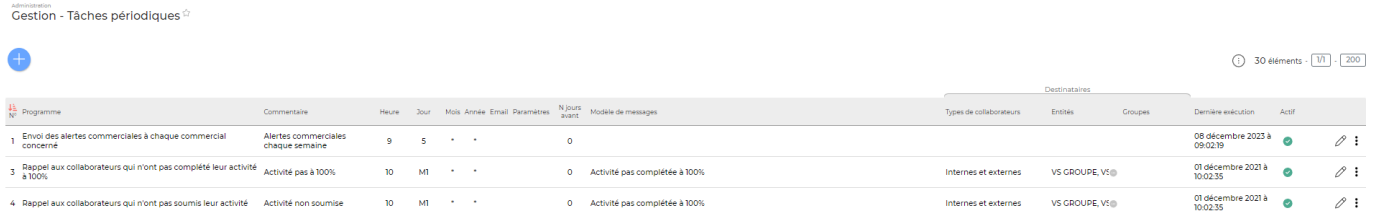

### <span id="page-2-1"></span>**Les actions de l'écran**

#### <span id="page-2-2"></span>**Les actions globales**

#### **Ajouter une programmation**

Permet d'ajouter un nouveau type de tâche.

Voir ci-après le détail de cette action.

#### <span id="page-3-0"></span>**les actions sur chaque ligne**

#### **Modification d'une programmation**

Permet d'accéder à la programmation et de la modifier.

**Suivi des logs** Permet d'accéder aux différentes tâches périodiques programmées.

**Exécuter le batch** Permet d'exécuter à nouveau une tâche périodique.

**suppression d'une programmation** Permet de supprimer une tâche.

## <span id="page-3-1"></span>**Ajout d'une programmation**

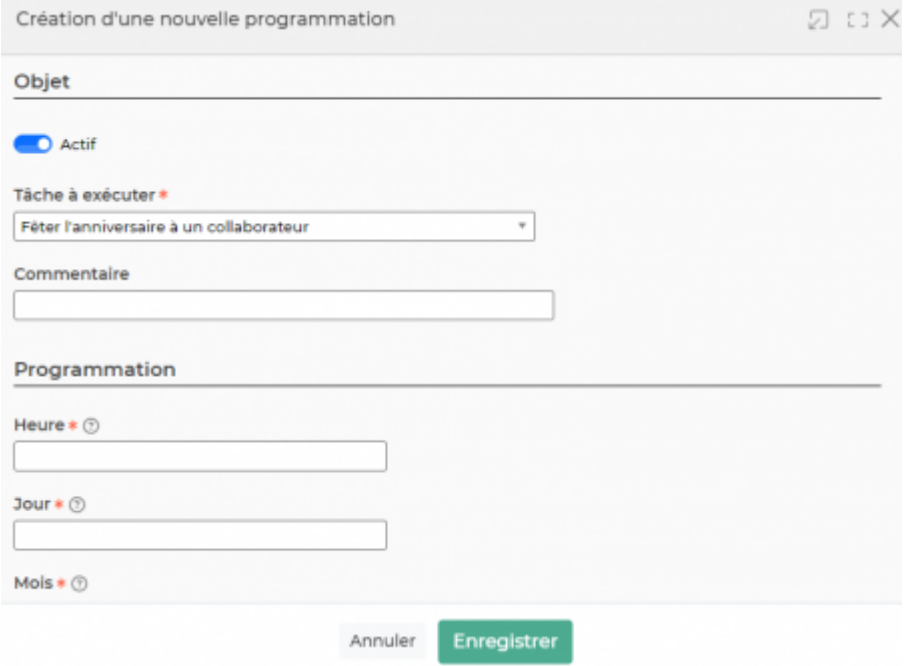

Un formulaire s'ouvre et vous devez compléter:

- un programme (une des tâches périodiques)
- un commentaire
- une heure, un jour, un mois et une année